# **VISUALISASI ALAT BANTU HITUNG PENCARIAN NILAI DETERMINAN MATRIKS DENGAN METODE CHIO**

**Ami Fauzijah dan Hasan Abdurahman Hasan** 

*Jurusan Teknik Informatika, Universitas Islam Indonesia, Yogyakarta E-mail: ami@fti.uii.ac.id; ami@mti.gadjahmada.edu*

## **ABSTRAKSI**

*Pencarian nilai determinan matriks adalah suatu hal yang biasa dilakukan dalam bidang matematika dan ilmu hitung secara umum. Banyak sekali metode yang dapat dipakai untuk menghitung nilai determinan. Tetapi jika pencarian nilai determinan sering dilakukan dan melibatkan orde matriks yang besar maka diperlukan metode pencarian yang tepat dan cepat. Aplikasi ini dibangun untuk memudahkan pembelajaran penghitungan nilai determinan khususnya dengan menggunakan metode Chio.* 

*Program ini dapat dipakai sebagai alat bantu ajar mata kuliah aljabar linear dan matriks. Visualisasi diberikan dalam setiap langkah pencarian nilai determinan sehingga pengguna aplikasi ini dapat dengan mudah mempelajari sendiri cara pencarian nilai determinan dengan metode Chio.* 

*Kata Kunci***:** *Metode Chio, Determinan, Orde Matriks.*

## **1. PENDAHULUAN**

Metode pembelajaran yang berlaku di Indonesia pada umumnya masih bersifat manual yaitu dengan perantara orang lain yang disebut guru atau dengan perantara tulisan dan/atau gambar di dalam buku sehingga proses pembelajarannya terkadang sangat membosankan dan tidak efisien.[1] Demikian juga pada proses pembelajaran matriks. Selama ini proses pembelajaran matriks dilakukan secara berkelompok dengan cara mengikuti pelajaran di sekolah, diskusi antar teman, dan/atau secara individu dengan cara belajar melalui buku. Pada kenyataannya proses pembelajaran matriks merupakan proses yang penuh dengan operasi penghitungan angka-angka, yang biasanya membosankan dan pada akhirnya menurunkan minat belajar. Untuk itu perlu adanya suatu metode pembelajaran baru yang efektif dan efisien untuk lebih merangsang minat belajar.

Komputer merupakan salah satu alternatif baru yang dapat diaplikasikan dalam metode pembelajaran. Dengan kenyataan ini, maka dalam penelitian ini dibuat program aplikasi untuk pembelajaran matriks yang disertai dengan visualisasi agar proses pembelajaran menjadi menarik dan tidak membosankan.[5] Salah satu pembelajaran matriks yang paling menarik adalah proses pencarian nilai determinan matriks. Pencarian nilai determinan matriks dapat menggunakan beberapa metode diantaranya metode Sarrus, metode Ekspansi, metode Dekomposisi, dan metode Chio. Aplikasi ini hanya terbatas pada pencarian determinan dengan metode Chio karena metode ini merupakan metode yang paling sesuai digunakan untuk matriks dari orde matriks kecil (orde 3) sampai orde yang besar. Selain itu, metode Chio dianggap metode yang paling sulit dipelajari dibanding dengan metode yang lain.

# **2. LANDASAN TEORI**

### **2.1 Matriks**

Matriks didefinisikan sebagai himpunan obyek (bilangan riil atau kompleks, variabel-variabel atau operator dan sebagainya) yang disusun secara persegi panjang (yang terdiri atas baris dan kolom) yang dibatasi dengan tanda kurung siku atau kurung lengkung. Banyaknya baris dan kolom menentukan ukuran (orde) sebuah matriks.[2]

Matriks merupakan suatu susunan bilanganbilangan (riil atau kompleks) dalam empat persegi panjang, yang berbentuk:

$$
A = A_{m \times n} = \begin{bmatrix} a_{11} & a_{12} & \dots & a_{1n} \\ a_{21} & a_{22} & a_{2n} \\ \vdots & \vdots & & \vdots \\ a_{m1} & a_{m2} & \dots & a_{mn} \end{bmatrix} \dots \dots \dots \dots (1)
$$

 Bilangan mn dikatakan sebagai unsur matriks A atau elemen matriks A. Garis horizontal disebut sebagai baris atau vektor baris, dan garis vertikal disebut sebagai kolom atau vektor kolom dari matriks A. Matriks dengan m baris dan n kolom, secara singkat disebut sebagai matriks m x n. [2]

# **2.2 Determinan Matriks**

Determinan adalah susunan elemen-elemen yang termuat atas baris dan kolom, dengan banyak baris dan kolom adalah sama. mempunyai nilai, sedangkan matriks tidak. Suatu determinan mempunyai susunan elemen yang diberi batas garis tegak  $\vert \vert$  sebagai berikut:

$$
D = \begin{vmatrix} a_{11} & a_{12} & \dots & a_{1n} \\ a_{21} & a_{22} & \dots & a_{2n} \\ \dots & \dots & \dots & \dots \\ a_{n1} & a_{n2} & \dots & a_{nn} \end{vmatrix} \dots \dots (2)
$$

Besaran-besaran  $a_{11}$ ,  $a_{12}$ , ... $a_{nn}$  atau lebih lazim  $a_{ij}$ disebut elemen-elemen determinan dan disebut determinan orde ke-n.[2]

#### **2.3 Nilai Determinan**

Nilai suatu determinan dapat diperoleh dengan berbagai cara antara lain:

a. langsung dengan aturan Sarrus

- b. Metode Ekspansi menggunakan konsep minor dan kofaktor.
- c. Metode Dekomposisi

d. Metode Chio

Cara langsung (untuk mencari nilai determinan orde 2 dan 3)

a.Bila terdapat suatu determinan orde 2

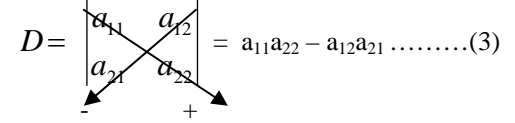

b.Bila terdapat determinan orde 3

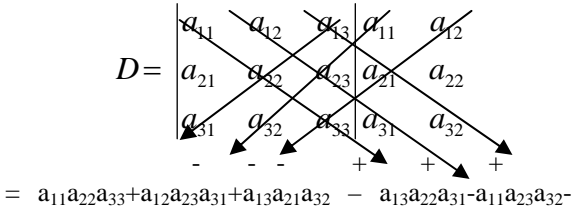

 $a_{12}a_{21}a_{33} \ldots \ldots \ldots \ldots \ldots \ldots \ldots \ldots \ldots \ldots \ldots (4)$ 

### **MINOR DAN KOFAKTOR**

 Suatu minor adalah bagian dari suatu determinan yang mempunyai sifat-sifat seperti determinan. Minor ini terjadi karena adanya pencoretan baris ke-i dan kolom ke-j.  $M_{11}$  berarti minor yang diperoleh karena pencoretan baris 1 dan kolom 1.

$$
D = \begin{vmatrix} a_{11} & a_{12} & a_{13} & a_{14} \\ a_{21} & a_{22} & a_{23} & a_{24} \\ a_{31} & a_{32} & a_{33} & a_{34} \\ a_{41} & a_{42} & a_{43} & a_{44} \end{vmatrix} \dots \dots \dots \dots (5)
$$

maka minor elemen a<sub>32</sub> adalah

41 43 44 21 23 24 11 13 14 32 *a a a a a a a a a M* = ………………(6)

Kofaktor adalah suatu determinan bagian yang diperoleh karena pencoretan salah satu baris dan kolom yang diikuti tanda positif / negatif.

Tanda positif / negatif ini didapat dari bentuk  $(-i)^{i+j}$ dengan i adalah baris yang dicoret dan j adalah kolom yang dicoret [2]

Cij = (-i)i+j Mij …………………….(7)

# **METODE EKSPANSI DETERMINAN**

Metode ekspansi, menggunakan konsep minor dan kofaktor serta elemen yang tercoret dua kali. Ekspansi menurut baris ke-i adalah

 …………………….. (8) *ij ij n j <sup>D</sup> <sup>a</sup> <sup>C</sup>* <sup>=</sup><sup>1</sup> <sup>=</sup> <sup>Σ</sup> i= 1, 2, 3, …

Ekspansi menurut kolom ke-j adalah

 …………………….(9) *ij ij n i <sup>D</sup> <sup>a</sup> <sup>C</sup>* <sup>=</sup><sup>1</sup> <sup>=</sup> <sup>Σ</sup> j= 1, 2, 3, …

### **METODE DEKOMPOSISI DERAJAT 2**

Pencarian determinan dengan menggunakan metode ini dilakukan dengan cara mendekomposisi determinan yang akan dicari nilainya tersebut menjadi subdeterminan-subdeterminan derajat 2 dengan a11 sebagai titik tolaknya. Dekomposisi tersebut dilakukan dengan mengembangkan matriks (A), dimana n adalah 1, 2, 3, …

 ………………………(10) ⎥ ⎦ <sup>⎤</sup> <sup>⎢</sup> ⎣ ⎡ = *n nn n a a a a A* 1 11 1

Jika ingin mencari determinan suatu matriks, maka menurut metode ini yaitu dengan cara mendekomposisikan menjadi subdeterminan berderajat 2 sebagai berikut:

$$
\begin{bmatrix} a_{11} & a_{12} & a_{13} & \dots & a_{1n} \\ a_{21} & a_{22} & a_{23} & \dots & a_{2n} \\ \dots & \dots & \dots & \dots & \dots \\ a_{n1} & a_{n2} & a_{n3} & \dots & a_{nn} \end{bmatrix}
$$
  

$$
D = \frac{1}{a_{11}} \begin{bmatrix} a_{11} & a_{12} \\ a_{21} & a_{22} \\ a_{31} & a_{32} \end{bmatrix} \begin{bmatrix} a_{11} & a_{13} \\ a_{21} & a_{23} \\ a_{31} & a_{33} \end{bmatrix} \cdots \begin{bmatrix} a_{11} & a_{1n} \\ a_{11} & a_{1n} \\ a_{31} & a_{3n} \end{bmatrix} \cdots (11)
$$
  

$$
\begin{bmatrix} a_{11} & a_{12} \\ a_{11} & a_{12} \\ a_{n1} & a_{n2} \end{bmatrix} \begin{bmatrix} a_{11} & a_{13} \\ a_{21} & a_{33} \\ a_{31} & a_{33} \end{bmatrix} \cdots \begin{bmatrix} a_{11} & a_{1n} \\ a_{11} & a_{1n} \\ a_{n1} & a_{nn} \end{bmatrix} \cdots (11)
$$

sehingga setelah dekomposisi, derajat dari determinan awal turun satu, dekomposisi dapat dihentikan sampai determinan tersebut menjadi berderajat dua yang nilainya dengan mudah dapat dihitung. [3]

### **METODE CHIO**

Metode ini sangat sesuai untuk penghitungan nilai determinan berorde tinggi dengan mempergunakan computer, oleh karena lebih efisien bila dibandingkan dengan penghitungan yang mempergunakan ekspansi. Sebagai contoh untuk penghitungan nilai determinan berorde 5, dengan mempergunakan metode ekspansi determinan, akan memerlukan 480 operasi perkalian dan 119 operasi penjumlahan. Untuk penghitungan nilai determinan berorde 10 dengan mempergunakan metode ekspansi determinan, akan memerlukan lebih dari 38 juta operasi perkalian dan lebih dari 4 juta operasi penjumlahan [4].

Dengan memperkenalkan metode CHIO, untuk penghitungan nilai determinan berorde 10 hanya memerlukan kurang dari 340 operasi perkalian dan 300 operasi penjumlahan.

 Algoritma penghitungan nilai determinan dengan metode Chio sebagai berikut:

- 1. Cari elemen determinan yang terbesar dari determinan orde n dan letakkan pada elemen  $a_{11}$ dengan pemindahan baris atau kolom
- 2. Usahakan semua elemen pada kolom 1, baris 2, 3, 4, …n menjadi nol semua
- 3. Dengan tanpa memperhatikan baris dan kolom 1, tinjau determinan dengan orde (n-1). Ulangi seperti langkah 1 dan 2 sehingga diperoleh suatu determinan berbentuk segitiga atas sebagai berikut:

$$
D_n = \begin{vmatrix} a_{11} & a_{12} & a_{13} & \dots & a_{1n} \\ 0 & a_{22} & a_{23} & \dots & a_{2n} \\ 0 & 0 & a_{33} & \dots & a_{3n} \\ \vdots & \vdots & \vdots & \dots & \vdots \\ 0 & 0 & 0 & \dots & a_{nn} \end{vmatrix} \dots \dots \dots (12)
$$

4. Maka nilai determinan dengan orde n adalah  $D_n = a_{11} a_{22} a_{33} \dots a_{nn}$ 

#### **3. DIAGRAM ALIR SISTEM**

Diagram alir pada Gambar 1 menunjukkan bahwa sistem membutuhkan masukan berupa orde matriks dan elemen-elemen matriksnya. Kemudian ditinjau elemen a<sub>11</sub>. Setelah itu, sistem akan melakukan proses seperti pada algoritma Chio.

Pada proses penghitungan akan ditampilkan animasi perpindahan kolom atau baris yang akan ditampilkan dengan pergerakan matriks. Pada akhir penghitungan juga ditampilkan pergerakan matriks untuk memperoleh nilai determinan matriks yang dicari.

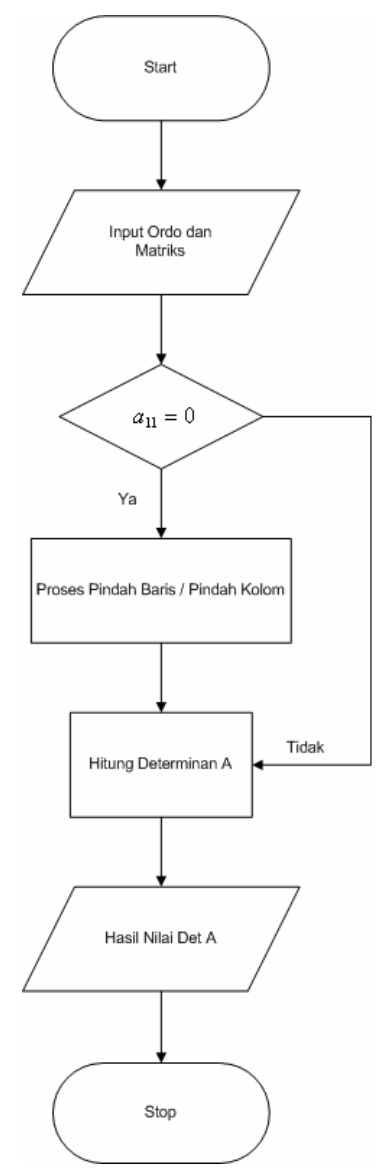

**Gambar 1.** Diagram Alir Sistem

#### **4. IMPLEMENTASI DAN PENGUJIAN**

Perangkat lunak yang digunakan adalah *Borland Delphi versi 6.* Penggunaan program ini digunakan karena kemampuannya untuk memproses objek hitungan dan penampilan visual yang lebih menarik.

Operasi pencarian nilai determinan matriks dapat dijalankan dengan menekan tombol masukkan ordo, masukkan matriks, dan tombol hitung. Berikut merupakan contoh matriks. Ordo yang dimasukkan adalah 4, kemudian inputkan matriks.

$$
A = \begin{pmatrix} 0 & 1 & 5 & 4 \\ 6 & 2 & 3 & 3 \\ 4 & 2 & 4 & 2 \\ 7 & 0 & 2 & 1 \end{pmatrix}
$$

Terdapat dua pilihan perpindahan karena  $a_{11} = 0$ , pada saat pengujian dipilih perpindahan

kolom. Ini dikarenakan pada baris pertama kolom kedua nilai matriksnya sama dengan 1. Pemilihan nilai 1 ini dapat mempermudah hitungan. Tampilan pada saat perpindahan kolom ditunjukkan pada Gambar 2.

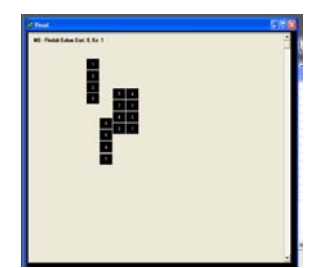

**Gambar 2.** Proses Perpindahan Kolom

Setelah selesai melakukan perpindahan maka program ini segera melakukan penghitungan. Untuk menampilkan visualisasinya tekan step 1. Pada saat step 1 ditekan maka akan muncul tampilan warna keterangan dan tombol show. Dalam step 1 ini nilai matriks yang ada pada baris pertama dijadikan basis penghitungannya. Untuk menampilkan perhitungan matriks satu persatu maka tekan tombol show. Warna merah merupakan nilai matriks yang akan dinolkan, sedangkan warna biru menujukkan basis dari matriks. Tampilan proses penghitungan pada step 1 ini ditunjukkan pada Gambar 3.

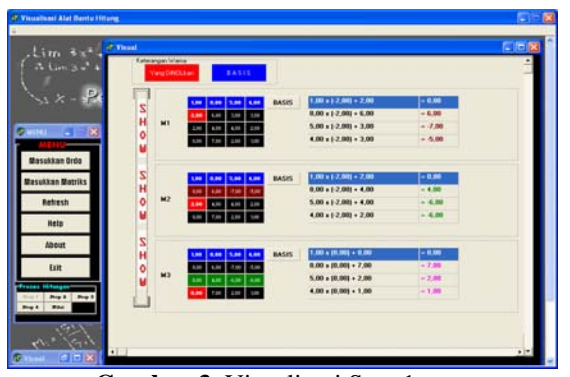

**Gambar 3.** Visualisasi Step 1

Setelah kolom pertama selesai dinolkan maka proses penghitungan pada step 1 dihentikan. Kemudian proses penghitungan dilanjutkan ke step 2. Pada penghitungan di step yang kedua ini baris kedua pada matriks yang telah dihitung pada step 1 dijadikan sebagai basis penghitungannya. Tampilan proses penghitungan pada step 1 ini ditunjukkan pada Gambar 4.

Setelah kolom kedua selesai dinolkan maka proses penghitungan pada step 2 dihentikan. Kemudian proses penghitungan dilanjutkan ke step 3. Pada penghitungan di step yang ketiga ini baris ketiga pada matriks yang telah dihitung pada step 2 dijadikan sebagai basis penghitungannya. Tampilan proses penghitungan pada step 3 ini ditunjukkan pada Gambar 5.

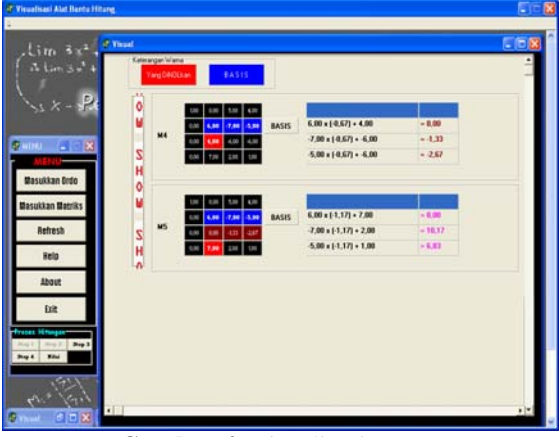

**Gambar 4.** Visualisasi Step 2

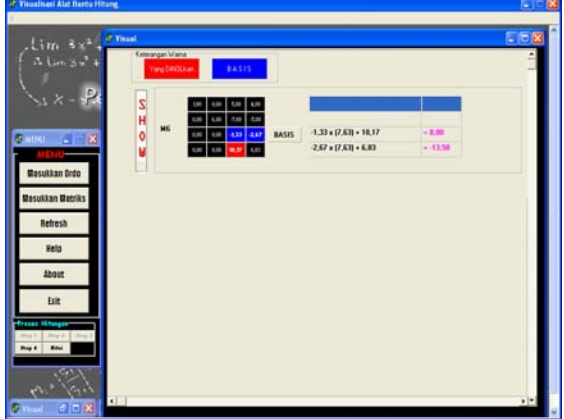

**Gambar 5.** Visualisasi Step 3

Setelah kolom ketiga selesai dinolkan maka proses penghitungan pada step 3 dihentikan. Kemudian proses penghitungan dilanjutkan ke step 4. Pada step 4 tidak dilakukan proses penghitungan hanya akan menampilkan matriks akhir yang sudah membentuk matriks segitiga atas. Setelah terbentuk matriks segitiga atas, maka pencarian nilai determinan matriks dapat dilakukan. Setiap nilai mariks yang terdapat pada diagonal kiri akan diberikan warna merah, sebagai tanda akan dilakukan proses penghitungan. Tampilan pada step 4 ini ditunjukkan pada Gambar 6.

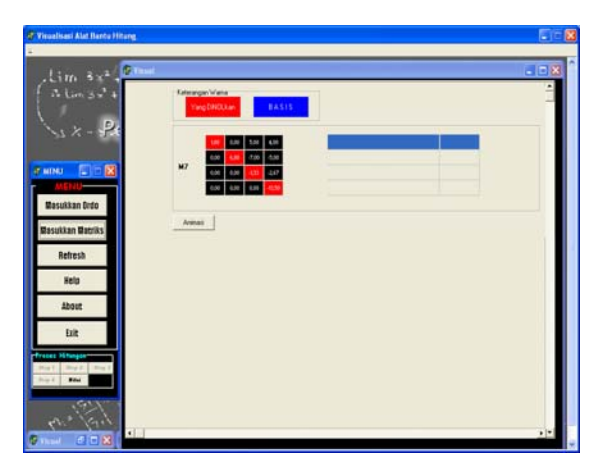

**Gambar 6.** Form Visualisasi Step 4

Pada step 4 ini terdapat proses animasi penghitungan nilai determinan matriks. Nilai matriks pada diagonal kiri yang telah diberi warna merah, pada saat ditekan tombol animasi maka akan turun satu-persatu dan memberikan hasil berupa nilai determinan matriks yang dicari.

Langkah terakhir untuk menampilkan nilai dari determinan matriks yang dicari yaitu dengan menekan tombol nilai. Hasil dari nilai determinan matriks dapat dilihat pada Gambar 7.

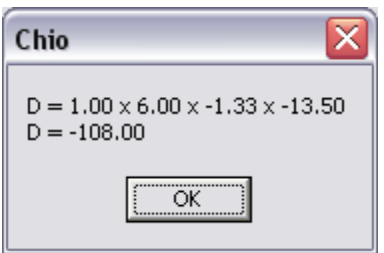

**Gambar 7.** Form Hasil

Setiap operasi yang dilakukan, data-data matriks yang diinputkan dapat disimpan, baik dalam *floppy disk*, *hard disk*, maupun media penyimpanan lainnya. File yang disimpan akan ber-ekstensi \*.chio (merupakan nama dari metode pencarian yang digunakan).

Proses penyimpanan cukup dilakukan dengan menekan tombol *save* pada form input matriks.

Pada tahap pengujian perhitungan digunakan software *Matlab*. Dengan *Matlab* dapat dilakukan perbandingan hasil akhir nilai determinan. Nilai determinan yang diperoleh ternyata sama dengan nilai determinan dari *Matlab*.

Pada *Matlab* hanya dapat menampilkan nilai determian dari matriks yang diinputkan, tanpa diketahui proses perhitungannya. Sistem yang dibuat menggunakan proses penghitungan yang lengkap dan bertahap, sehingga mudah untuk dimengerti.

# **5. KESIMPULAN DAN SARAN**

Metode Chio yang dirasakan cukup rumit untuk dipelajari dan digunakan untuk menghitung nilai determinan, dapat diimplementasikan dalam bentuk visualisasi dan animasi yang menarik pada setiap tahapan perhitungan. Pengembangan aplikasi berikutnya diharapkan sistem dapat menghitung nilai determinan dengan memperhatikan sifat-sifat determinan.

# **PUSTAKA**

- [1] Danim Sudarwan, (1995) "*Media Komunikasi Pendidikan*", Bumi Aksara Jakarta
- [2] Fauzijah, A., Ira Fitriani W (2004) "Visualisasi Aljabar Matriks sebagai Alat Bantu Pembelajaran", *Proceedings Seminar Nasional Aplikasi Teknologi Informasi*, Yogyakarta, 19 Juni, hal. B57-B62.
- [3] Kartono, (2002) "*Aljabar Linier, Vektor dan Eksplorasinya dengan Maple*", Graha Ilmu, Yogyakarta
- [4] Kreyszig Erwin, (1990) *Matematika Teknik Lanjutan*, Erlangga, Jakarta
- [5] Munandar, A.S, (2001) *Psikologi Industri dan Organisasi*, Universitas Indonesia Jakarta